Standard Operating Procedures Purdue University Cytometry Laboratories file:sop002.doc

Date: January 9, 1998

## **SOP-S002**

## **Printing out IMAGES on archive copies of CDs produced in PUCL**

**Purpose:** To create paper copies of IMAGES for directories of documents archived to CD-ROM.

## **Procedure:**

- 1. Every 2 weeks CD-ROMs will be run through SOP002
- 2. Using a windows 95 computer:
- 3. Place the CD-ROM into the drive run the THUMBSPLUS program
- 4. Open the CD by clicking on the directory
- 5. Select THUMBNAIL option , click on SCAN DISK (the entire CD will be scanned. IF a box remains on the screen after it is completed 100% scanning, select CLOSE)
- 6. Before Selecting the Print Catalog, you must click on the directory that you want to print from .ie you will click on the CDROM drive as in figure 1.

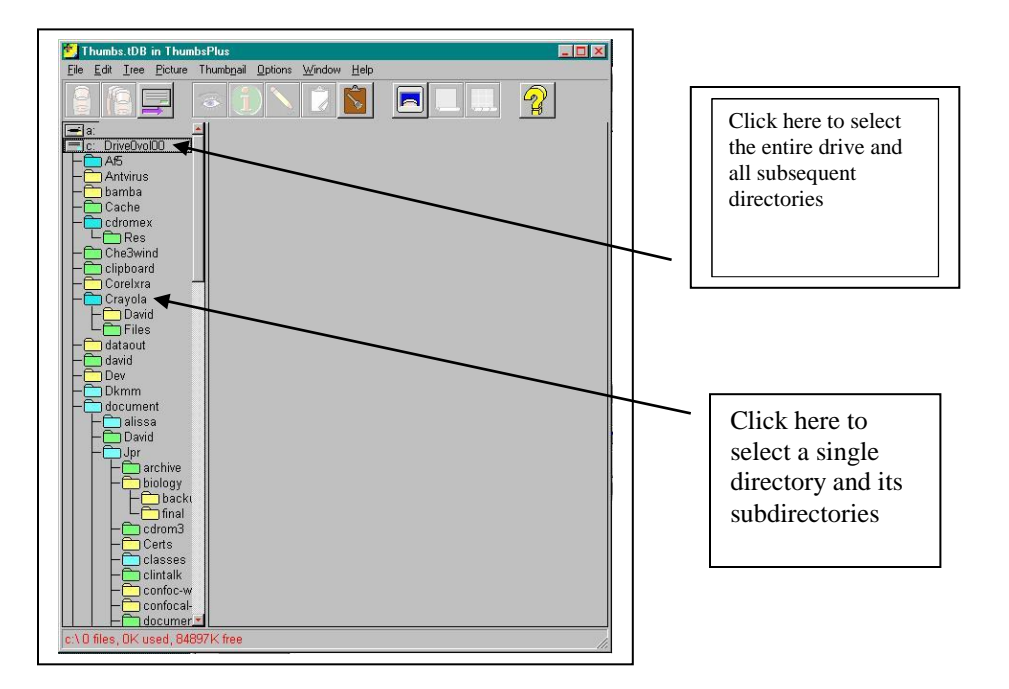

- 7. Select **PRINT CATALOG** from the **FILE** menu
- 8. Proceed through the setup using the images figs 2-5 . REPLACE the appropriate CDROM names, DATE etc with the current information.
- 9. Print a copy of the directory or entire CD as necessary and place it into the current BINDER.
- 10. Replace the CDROM to the archive storage location.

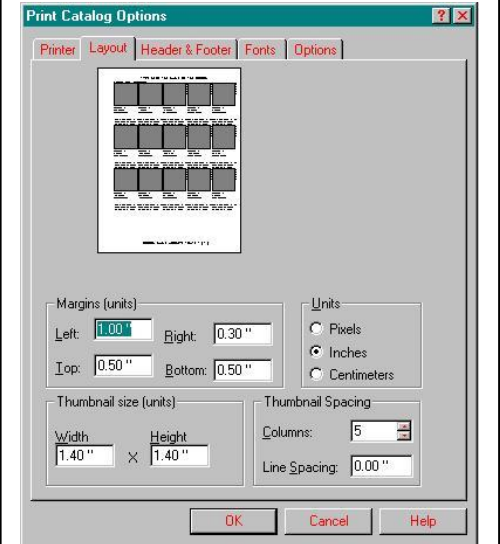

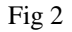

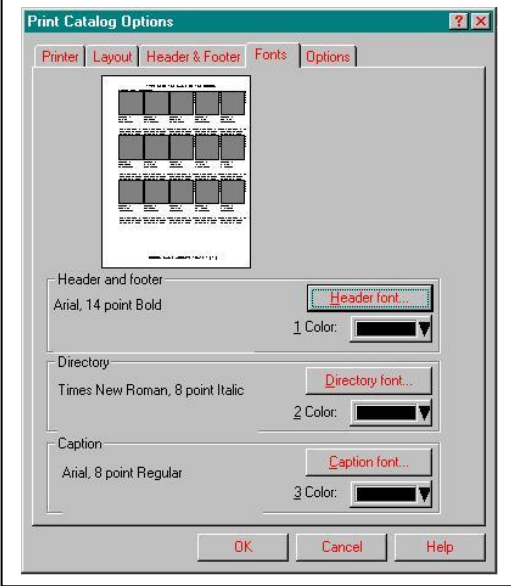

Created by: J.Paul Robinson, January 9, 1998

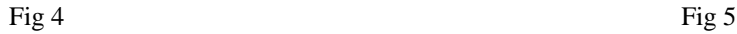

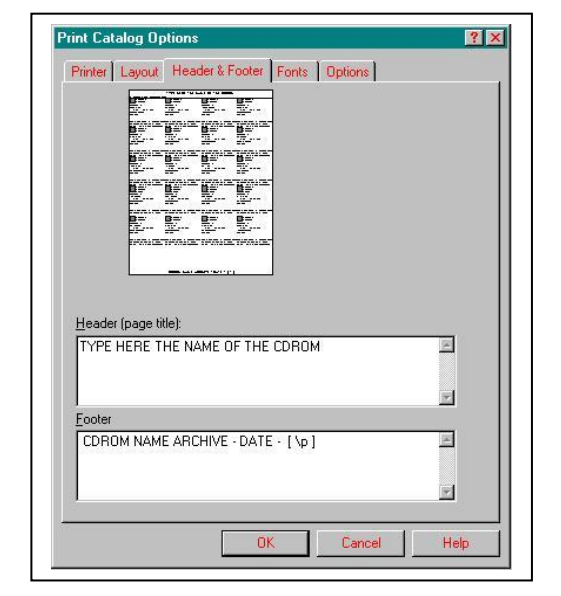

Fig 3

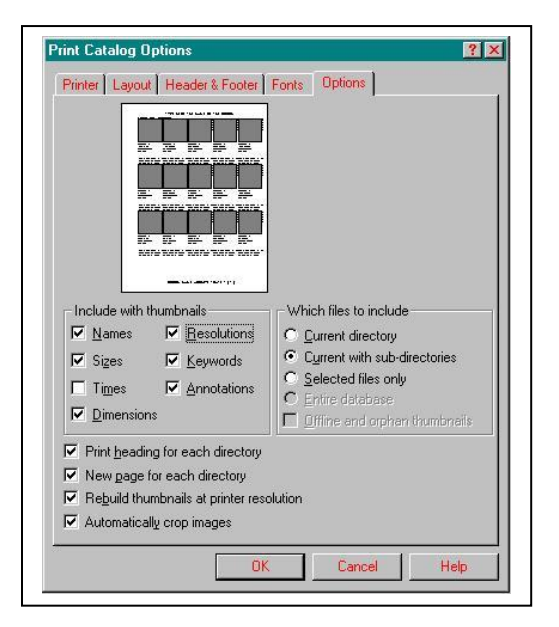

Verified by: Date: Place one verification sticker (**A**) in this location and the other (**B**) on the outside cover of the CD-ROM case. PRINT NAME